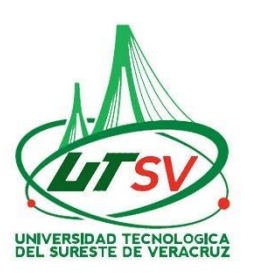

# **PROCEDIMIENTO PARA PAGAR EN LA PLATAFORMA DE OVH**

**Si eres alumno de nuevo ingreso, se te informa que la única manera de realizar el pago es mediante el formato generado por la plataforma de la OFICINA VIRTUAL DE HACIENDA "OVH" ACCESA A LA SIGUENTE PÁGINA:**

<https://www.ovh.gob.mx/>

1. Una vez que estas en la página OVH despliega hacia abajo y da clic en Menú de acceso directo a Institutos Tecnológicos

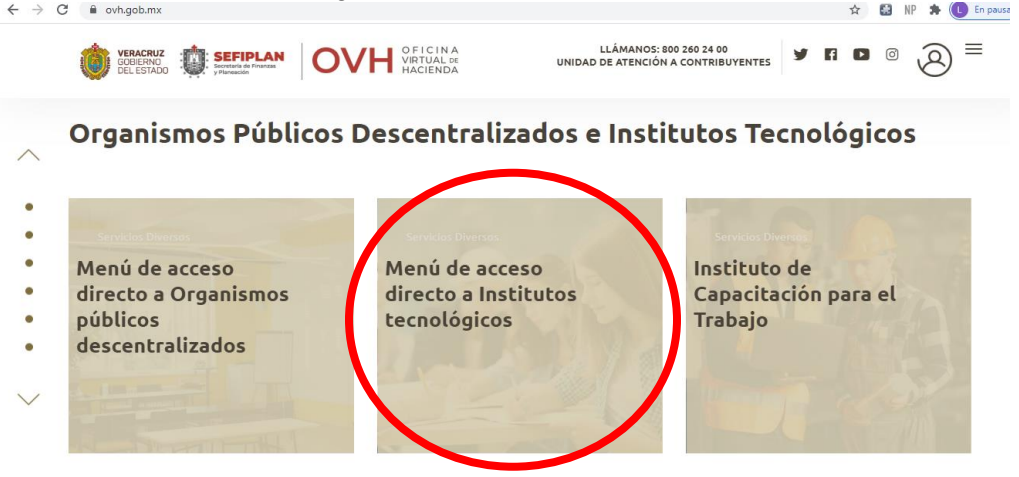

2. Una vez dentro del menú, busca y da clic en **Universidad Tecnológica del Sureste de Veracruz**

## **PASOS PARA PAGAR FICHA DE ADMISIÓN**

- *3.* Se abrirá la página Datos generales: *Ver Imagen 1*
	- A) MATRICULA escribir tu **CURP (13 dígitos)**
	- B) NOMBRE Y APELLIDOS va tu **nombre(s) seguido de tus apellidos**
	- C) OBSERVACION escribir lo siguiente **"Escribe la carrera que vas a cursar"**
	- D) Seleccione el municipio en donde produce efecto el acto jurídico: poner **114-NANCHITAL**
	- E) Seleccione grupo de referencias: **1. UTSV**
	- F) Seleccione la referencia de pago: **1834. Tramite expedición de constancia de cumplimiento de requisitos para presentar el examen de selección.**
	- G) Cantidad Base calculo: escribir **1** y dar clic en **Cotizar**
	- H) Dar clic en Agregar el concepto al folder de pago
	- I) Clic en **Continuar**
	- J) Verificar tus datos y que la cantidad a pagar sea **\$593**
	- K) Clic en **Pagar**
	- L) Para imprimir el formato dar clic en la impresora

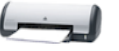

M) Pagar en instituciones autorizadas *Ver Imagen 2*

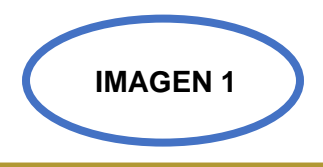

Salir

Pago de Derechos Universidad tecnológica del sureste de veracruz

 $\equiv$ 

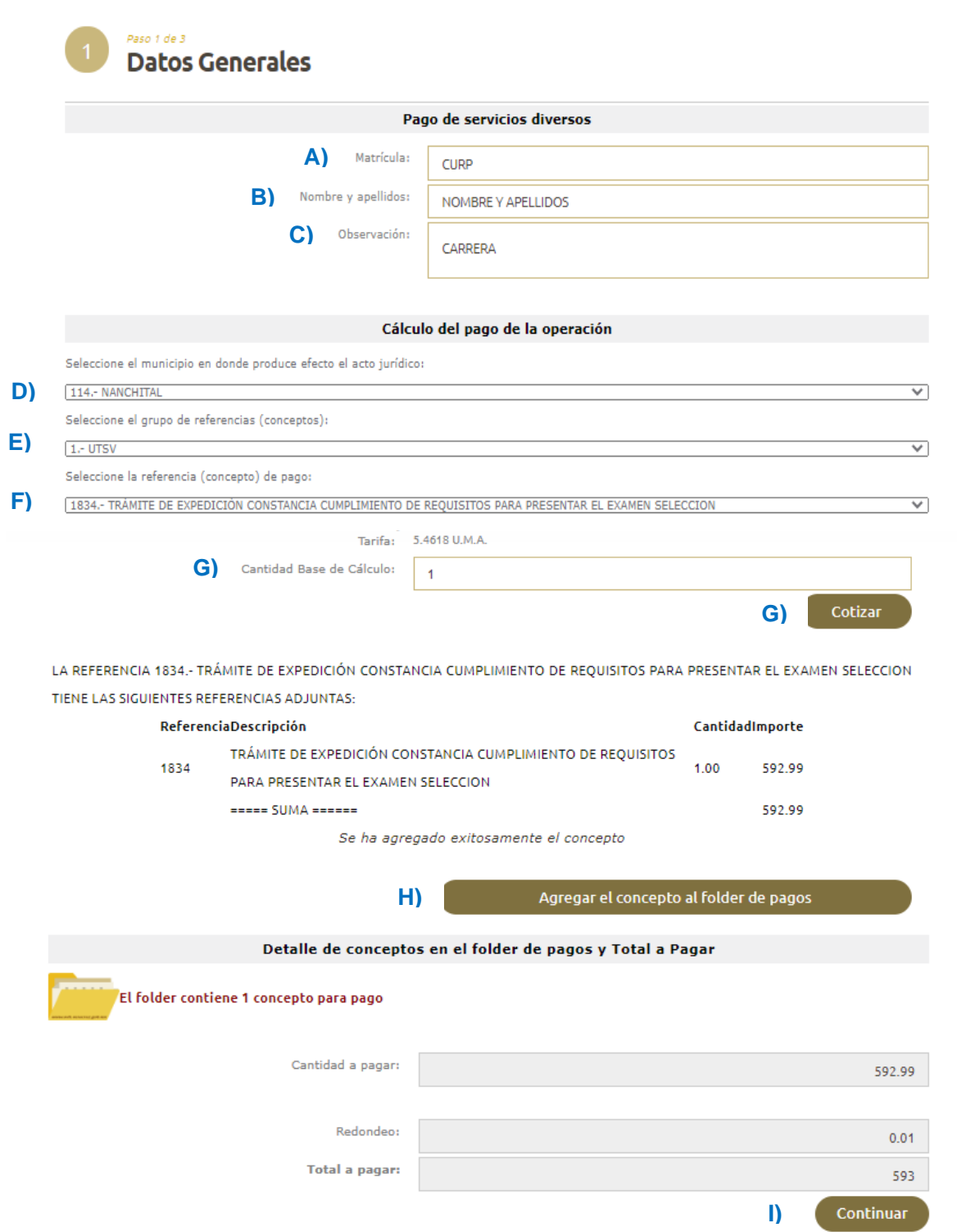

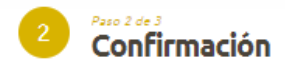

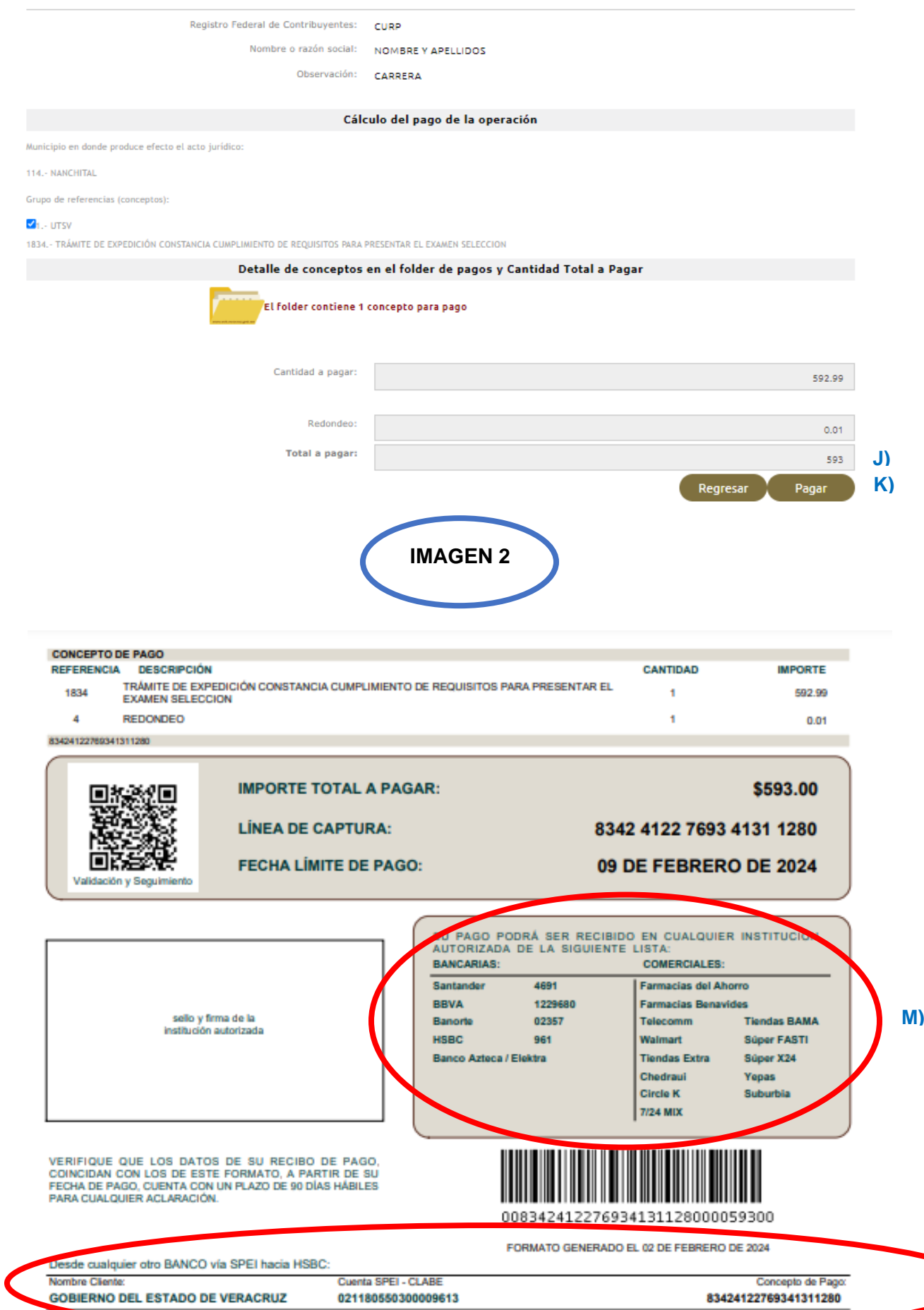

# **Observación: una vez realizado la impresión del formato, toma en cuenta la fecha límite de pago, ya que una vez pagado no se hará devoluciones ni rembolsos en caso de tener alguna inconsistencia.**

El pago lo puede efectuar en efectivo a través de las instituciones autorizadas o mediante transferencia SPEI desde tu banca electrónica, dando de alta previamente la cuenta.

#### **Datos del SPEI**

## **Nombre de la Cuenta: GOBIERNO DEL ESTADO DE VERACRUZ**

#### **Cuenta CLABE interbancaria: 021180550300009613**

#### **Banco: HSBC**

**Concepto de pago: ESCRIBE LA LINEA DE CAPTURA (SIN ESPACIOS) QUE TE GENERE TU HOJA DE OVH EJEMPLO:**

**IMPORTE TOTAL A PAGAR: LÍNEA DE CAPTURA: FECHA LÍMITE DE PAGO:** 

\$593.00

09 DE FEBRERO DE 2024

8342 4122 7693 4131 1280

**Nota: no se aceptan pagos en OXXO ni en BANAMEX. SE RECOMIENDA PAGUE DE PREFRERENCIA EN CHEDRAUI, YA QUE SE REFLEJA INMEDIATAMENTE SU PAGO.**